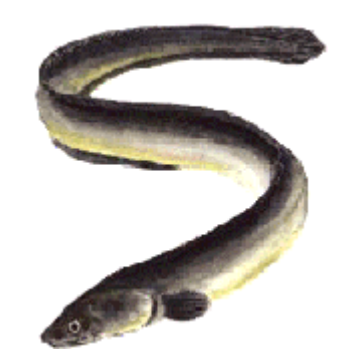

## S-Plus workshop

### 7-9 and 14-16 January

students.washington.edu/arnima/s

# Syllabus

#### **Tue 7 Introduction**Import data, summarize, regression, plots, export graphs

- **Wed 8 Basic statistics**Descriptive statistics, significance tests, linear models
- **Thu 9 Linear models**Anova, LM, GLM, loess
- **Tue 14 Graphics**Types, multipanel, export graphs

#### **Wed 15 Data manipulation**Data objects, describe, extract, sort, manipulate

**Thu 16 Programming**Functions, import/export, project management, packages

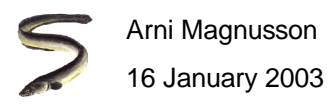

# Today: Programming

#### **1 Functions**

scripts, functions, hints and tips

### **<sup>2</sup> Import/export data**

read.table, scan, write.table, write

#### **3 Project management**GUI, command line

### **4 Libraries**

websites, overview

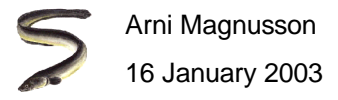

### Session 1 as a script

```
# 1 Import data
mammals <- read.table("c:/projects/day1/mammals.csv", header=T, sep=",", row.names=1)
# 2 Summarize
summary(mammals)
plot(mammals$body, mammals$brain)
plot(log(mammals$body), log(mammals$brain))# 3 Fit model
mammals.lm <- lm(log(brain)~log(body), data=mammals)
summary(mammals.lm)
```
# 4 Show fitted lineabline(mammals.lm)

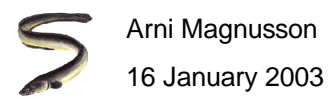

### Session 1 as a function

```
session1 <- function(filename.csv)
#################################################################################### #\#### Function: session1 ##### #
### Purpose: Import data, fit a linear regression model, and plot the results ##### ##### Args: filename.csv is a comma-separated file with header and 3 cols:
                                                 #### species,body,brain #\#### Animal name,1.0,2.0 ##### ... #\#### ##### Returns: Summary of the regression results (object of class summary.lm) #<br>#
### #
################################################################################{mammals <- read.table(filename.csv, header=TRUE, sep=",", row.names=1)
 mammals.lm <- lm(log(brain)~log(body), data=mammals)
 plot(log(mammals)$body, log(mammals$brain))abline(mammals.lm)
output <- summary(mammals.lm)
 return(output)}
```
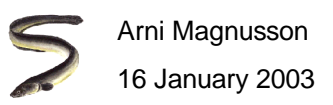

Actually, what we did in session 1 is not worthy of a function or a script, in practice we just type lm() and plot() when we need them

It was a worthwhile session to learn things - every time I learn something new in R, I <u>take notes</u> and store them in a document with other R notes

Our cv() function from session 2 is almost worth keeping, but in practice we just type sd(x)/mean(x)

In a typical project, we write functions like getDistances(), plotAreas(), tableMonthly(), readData(), and writeSummary()

If your function is >40 lines, you may want to split the task into smaller subtasks: tableMonthly() calls getDay() to process the raw data

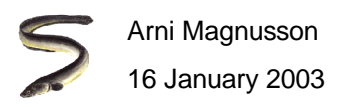

## Use functions, not scripts

Why functions are better than scripts:

- easy to debug
- easy to change
- more likely to be reused in another project
- focus on each task, often leading to better solutions
- tidy, workspace doesn't fill with temporary object s
- safe, objects are less likely to be accidentally overwritten
- hone your programming skills, for any language

If you have a script, start by converting it to a function() with no args, return()ing some meaningful output at the end, often a list

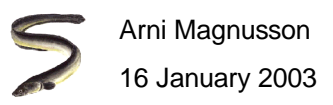

### Hints and tips

Unusual data entries **NA Inf NULL numeric(0) ""**# identify with is.na(x) is.inf(x) is.null(x) length(x)==0 x==""

Symbols I don't use to create objects

 $<< -$ # use instead: <- assign

#### Impractical object names**T F**

# fine in command line, but not in source code (functions or scripts)

#### Source code format

**;** # lazy line seperator, useful in command line but less useful in source code

**{** # braces around clauses (function/for/while/if/else), in separate lines**spaces** # spaces help reading, especially when separating top-level arguments

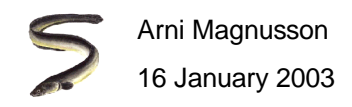

### Import data

```
Read table in CSV format
```
**x <- read.table("c:/temp/mammals.csv", header=T, sep=",")**

#### Read data in irregular text format

**y <- scan("c:/temp/admb.dat", comment.char="#", quiet=T)**

Read one line of data

```
y1 <- scan("c:/temp/admb.dat", skip=10, nlines=1, quiet=T)
y2 <- scan("c:/temp/admb.dat", skip=25, nlines=1, quiet=T)
```
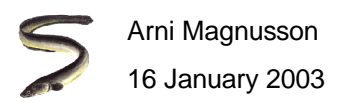

### Export data

#### Write table in CSV format

```
write.table(cabbages, "c:/temp/cabbages.csv", quote=F, sep=",",row.names=F)
```
Write vector in one line

**write(rnorm(10), "c:/temp/admb.dat", ncolumns=10, append=T)**

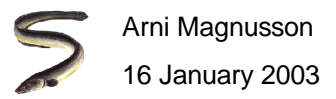

## Project management

Organizing and archiving our work

We want to store the project so that:

- other people can reproduce the results (definition of science)
- we can revisit the project, to look up or change something
- we can reuse parts of it in another project

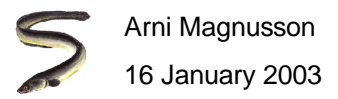

## What's in a project?

A project in S contains similar things as an elaborate worksheet would in Excel:

- DataVectors and data frames in S
- Results from analysisVectors, data frames, and fitted model objects in S
- PlotsSimple plots like  $plot(x, y)$  are easy to recreate, so we don't bother storing those. More complicated plotscan be stored as functions:

```
fig1 <- function(x=mammals$body, y=mammals$brain)
{plot(log(x,10), log(y,10), xlim=c(-2.5, 4.5), ylim=c(-1.5, 4.5),
xlab="Body weight (kg)", ylab="Brain weight (g)", axes=F, pch=16)
  axis(1, at=seq(-2, 4, 1), labels=10aseq(-2,4,1))

axis(2, at=seq(-1,4,1), labels=10^seq(-1,4,1))box()}
```
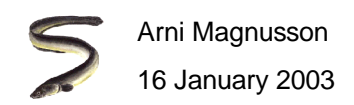

# Option 1: Get everything out of S

If you don't use S on a regular basis, this can be a reasonable choice

Export: Data as .csvAnalysis as .ssc/.rResults as .txtGraphs as .eps, .png, .ssc/.r

 (or keep them in Excel, Access, ...) (showing what was done) (or import them into Word, Powerpoint, ...) (or graph the data with some other program)

Then clear the workspace with rm(list=ls())

For later use, the source code (.ssc/.r) can be pasted into the command line, or sucked up with the source() function.

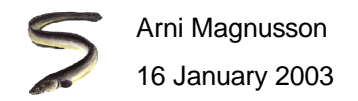

# Option 2: GUI management

### **S-Plus**

Options - General settings - Startup - Prompt for project folder

Quit S-Plus and start again.

S-Plus now allows the user to select the working directory for that session. It will be saved in the state you leave it in.

To switch between projects, remove garbage objects, quit S-Plusand start again, choosing another working directory.

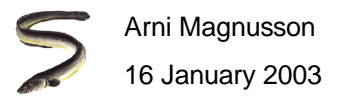

# Option 2: GUI management

### **R**

When finished working, remove garbage objects and clickFile - Save workspace

Clear workspace with  $rm(list=ls())$  # leaves . First and . Last intact

Now quit or load another workspace to switch to another project

It's a good habit to save projects and clear the default workspace regularly (apart from .First and .Last), to avoid objects with nondescriptive names like x and temp from accumulating.

This way R will start up in <1 sec, ready to start a new project or load an existing one.

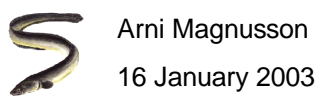

### **R**

I have written the functions .path(), .load(), and .save() to manage my projects in R.

The approach is the same as GUI management in R, except insteadof browsing through file directories I use keywords.

Example, adding object x to "sable" project:

```
 rm(list=ls()).load(sable)x <- 9
.save(sable)
rm(list=ls())q()
```
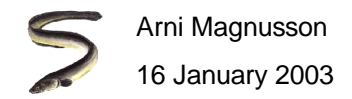

# #R: .path()

```
.path <- function(project)
#################################################################################### ##### Function: .path
                                                 #### ##### Purpose: Return full path of project workspace
                                                 #### ##### Args: project is a string containing project keyword
                                                 #### #\#### Returns: String containing full path of project workspace path
                                                 #### #
################################################################################{path <- switch(project,
          gmt="c:/programs/gmt/interface/.rdata",
admb="c:/programs/admb/interface/.rdata",
sable="c:/projects/sablefish/analysis/.rdata",thesis="c:/cwt/thesis/analysis/.rdata")return(path)}
```
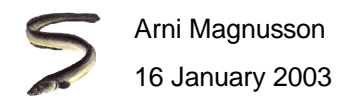

# #R: .load()

```
.load <- function(project)
################################################################################\#### ##### Function: .load #\#### ##### Purpose: Load objects from project workspace file into main workspace #<br>#
### ##\### Args: project is a project keyword, with or without quotes
                                             #### #\#### Notes: Project keywords are defined in .path and can be updated there
                                             #### #\#### Returns: Invisible vector of object names that were loaded
                                             #### #
################################################################################{load(.path(as.character(substitute(project))), .GlobalEnv)}
```
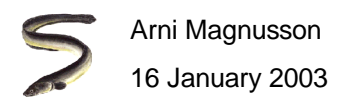

## #R: .save()

```
.save <- function(project)
################################################################################\#### ##### Function: .save #\#### #\#### Purpose: Save objects in main workspace in project workspace file ##### ##### Args: project is a project keyword, with or without quotes
                                            #### #\#### Notes: Project keywords are defined in .path and can be updated there
                                            #### #\#### Returns: Null, but workspace file is written
                                            #### #
################################################################################{save(list=ls(1), file=.path(as.character(substitute(project))))
}
```
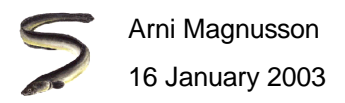

### Function output

In the handouts, I have tried to categorize functions by context

Another perspective is to categorize them by their output:

Those that perform, but return NULL or invisible:**rm, plot, write.table**

Return an object we'd just like to see:**ls, args, summary, t.test, anova**

Return an object we'd like to pass to another function:**log, residuals, I**

Return an object we might want to store:**c, data.frame, aov, read.table**

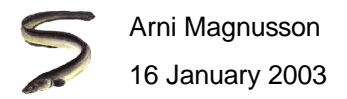

## Packages

**library()** # show installed packages

#### S-Plus http://lib.stat.cmu.edu/S/

#### R http://cran.us.r-project.org/web/packages/

```
CRAN.packages()
installed.packages()
install.packages("mypackage")remove.packages("mypackage")update.packages()
help(package="mypackage")
```
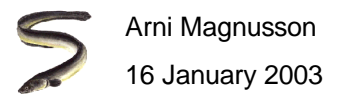

## Recommended R packages

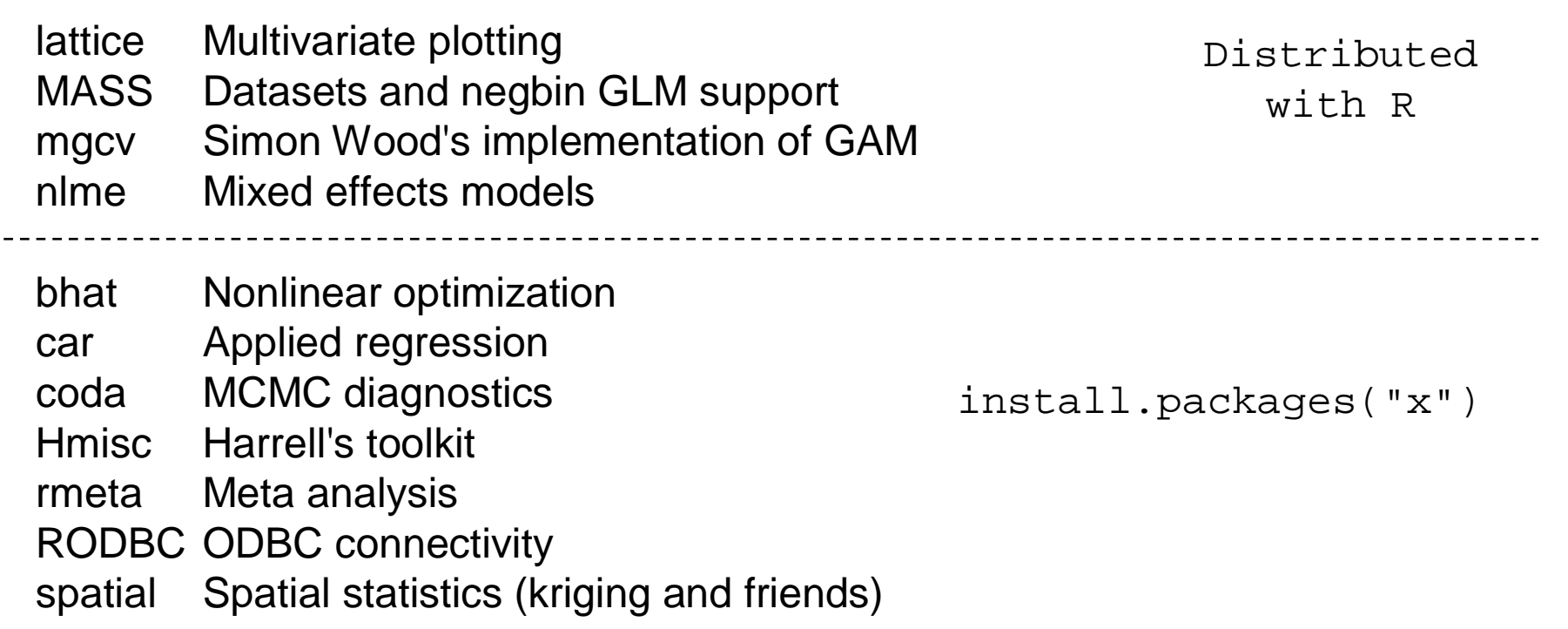

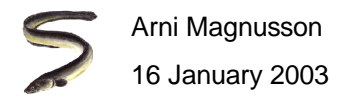